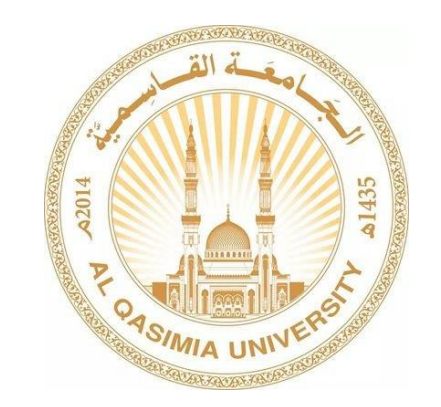

## مركز تقنية المعلومات

## تنزيل برنامج Zoom

أوال : طريقة تنزيل برنامج Zoom

- <https://zoom.us/download> : التالي الرابط إلى اذهب
	- سوف تظهر هذه الصفحة ، اضغط على Download

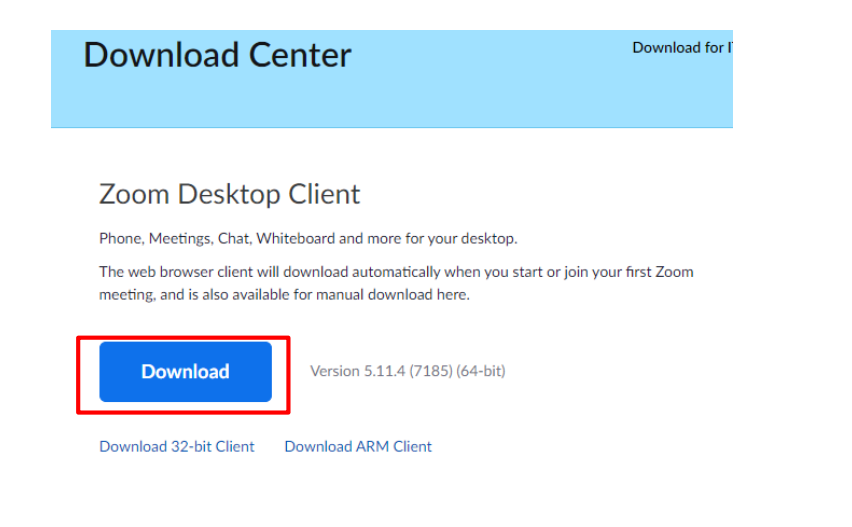

سوف يظهر الملف ادناه اسفل الشاشة ، قم بالضغط عليه

œ ZoomInstallerFull (1).exe ^

تابع- طريقة تنزيل برنامج Zoom

سوف تظهر هذه النافذة ، يجب االنتظار الى ان يتم التثبيت

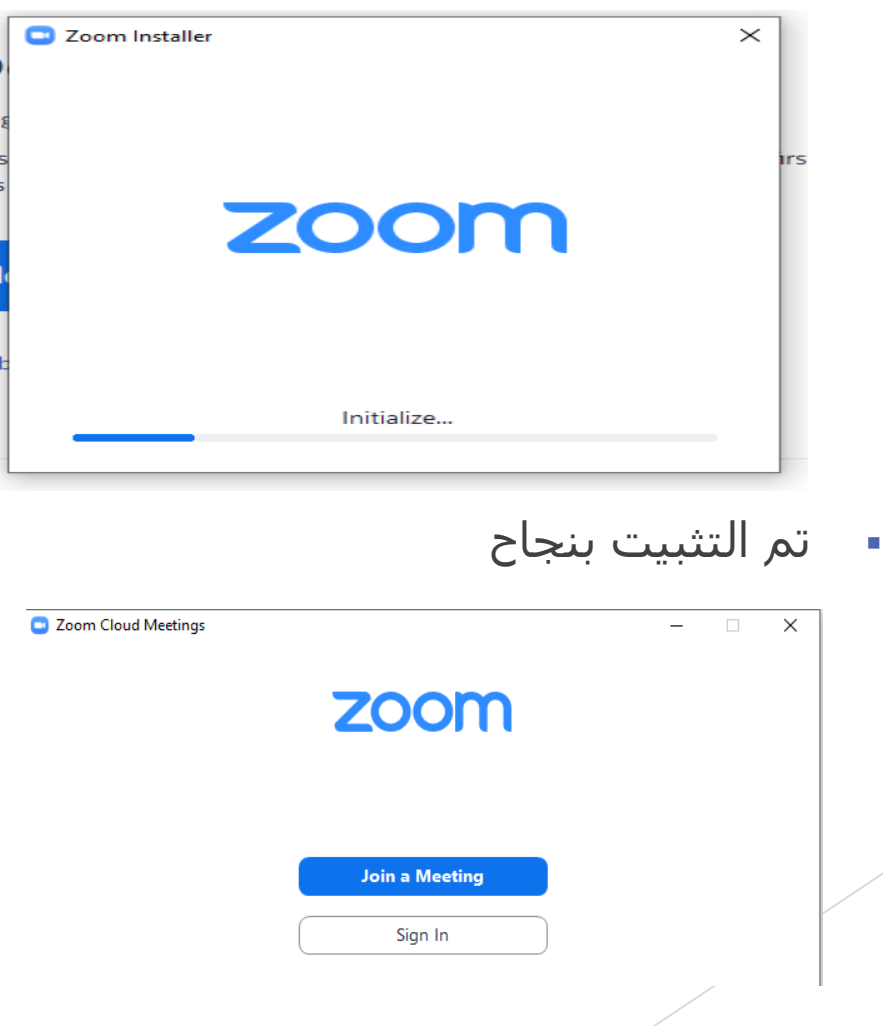